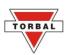

## Percent Weighing %

Before using this reference guide, enable and configure Percent Weighing by following the steps listed in Chapter 7.1.3 of the Instruction Manual. To enter the Percent Weighing mode press the "Function" key, and select the function by pressing the "T" key while "Percent" is displayed.

1. Place a container on the pan and tare it by pressing the "T" key.

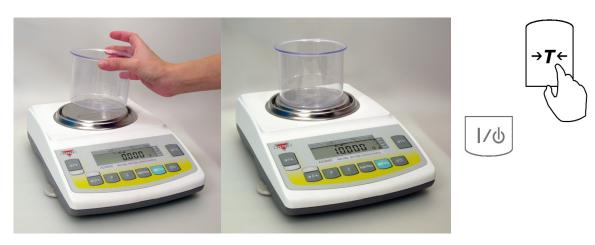

2. The scale will display the weight of a previously stored sample. To accept the current sample setting, press the "T" (YES) key and skip to step 5. To assign a new sample, press the  $\rightarrow 0 \leftarrow$  (NO) key.

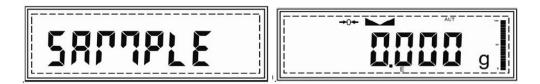

3. Place the sample on the pan.

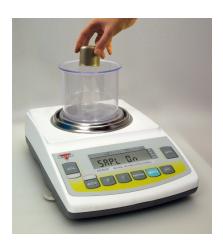

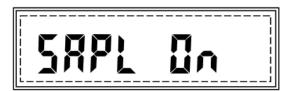

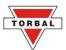

4. The weight of the sample will be displayed. Press the "T (YES)" key to confirm and accept the sample weight.

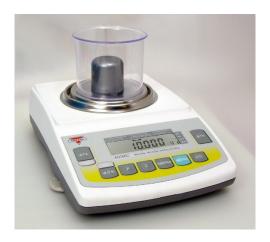

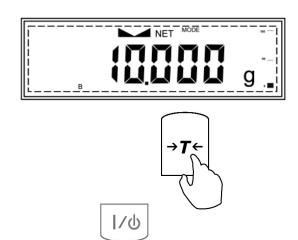

5. Remove the sample and place the object on the pan. The scale will express the weight of the object as a percentage of the stored sample.

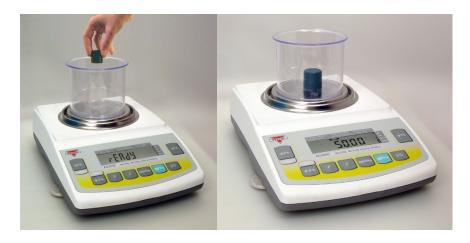

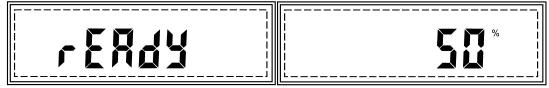

For a detailed description of this feature please turn to Chapter 8 of the instruction manual.

For technical questions or assistance please call toll free: 1-866-473-6900

Fulcrum Inc. 100 Delawanna Ave., Suite 120 Clifton, NJ 07014 (973) 473-6900 http://www.torbal.com